OO دورة AutoCAD بمدرسة طنطا الكهربية الالكترونية OO 00 اعداد / ناصر حسن اسماعيل 00 رسم العناصر باستخدام طريقة الاحداثيات Polar حيث يتم ادخال الاحداثيات عن طريق الاطوال و الزوايا لتحديد موقع النقاط . ♦ سنقوم بتحديد بعد النقطة التي نريد رسمها عن نقطة الاصل ، او من نقطة سابقة التوقيع . ♦ و نحدد ايضا مقدار الزاوية المحصورة بينها و بين نقطة الاصل او بين نقطة سابقة التوقيع . تمرين عملي لرسم خط مستقيم متعدد الاجزاء : . Draw القائمة Draw . 2. اختار Line . 4. ندخل قيمة الإحداثيات المطلقة و ليكن 50 ـ 50 5. تظهر رسالة لتوقيع احداثيات النقطة الثانية . 6. ندخل احداثيات النقطة الثانية ـ 150.0@ اي لرسم خط طوله 150 وحدة بداية من نقطة بداية الخطِّ التي تم توقيعها ثم نضغط Enter . نستكمل باقى اجزاء رسم الخط فندخل القيمة  $\widehat{a}$ و , , 90 للارتفاع رأسيا على  $7$ المحور  $\overline{\mathbf{Y}}$  بمقدار 90 وحدة دون الحركة على المحور  $\overline{\mathbf{X}}$  . 8 ندخل قيمة الاحداثيات القطبية بطول (6) وحدَّة و بميل بزاوية 45 درجة . Enter شمنط  $@60<45$ 9 ندخل باقي القيم لرسم الخط فندخل الاحداثيات القطبية بطول 60 وحدة و  $\text{Enter}$   $\approx$   $\omega$   $60 < 135$  نہ 10 ندخل احداثيات نسبية لرسم خط 150 وحدة في الاتجاه الافـــــــــــــقى

السالب و ( 0 ) في الاتجاه الراسي ثم Enter و للخروج من الامر اما نكتب C لاغلاق . Enter الشكل او اضغط

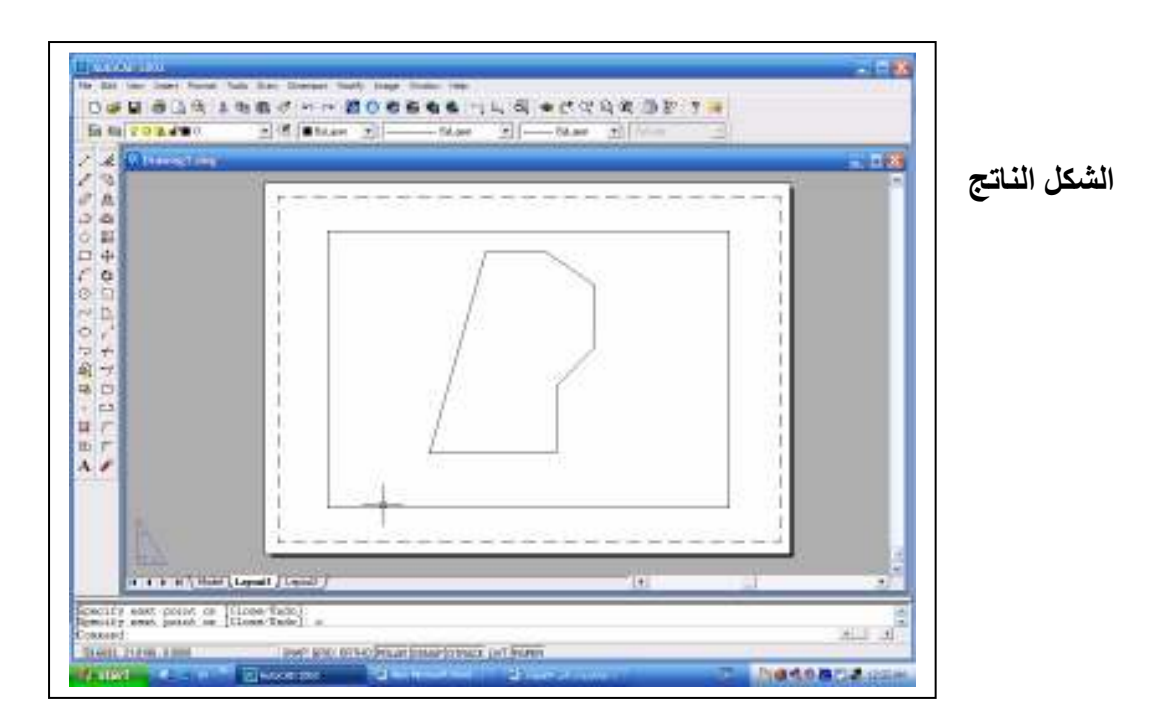